# **Instrukcja obsługi SDX2 STD (Standard) Wersja oprogramowania od 231210**

SDX2 to zaawansowane urządzenie pomiarowe posiadające wbudowany odbiornik GPS oraz łączność WiFi z urządzeniami zewnętrznymi i Internetem. Umożliwia pomiar dystansów na podstawie sygnału z satelitów oraz sygnału z czujnika drogi pojazdu.

Pomiar dystansów odbywa się według koncepcji 'failover/failback'. W pierwszej kolejności pod uwagę brany jest sygnał GPS i na jego podstawie obliczany jest przebyty dystans. W przypadku braku lub zaniku sygnału, SDX2 automatycznie przełącza się na pomiar oparty o czujnik drogi. Po odzyskaniu poprawnego sygnału, SDX2 automatycznie przełączy sie z powrotem na pomiar oparty o GPS. Jeżeli użytkownikowi zależy z jakichś powodów na pomiarach opartych tylko i wyłącznie o fizyczny czujnik drogi, nie należy podłączać zewnętrznej anteny, tak aby sygnał z satelitów nie docierał do urządzenia. Jeżeli fizyczny czujnik drogi nie jest podłączony, do momentu uzyskania FIXa GPS (czyli zlokalizowania położenia geograficznego) urządzenie nie będzie aktualizować przebytego dystansu.

Oprócz pomiaru dystansów (odcinkowego i globalnego), SDX2 umożliwia pomiar prędkości (bieżącej i średniej), czasu (stoper), napięcia w instalacji pojazdu (woltomierz) oraz temperatury z opcjonalnego zewnętrznego czujnika. SDX2 prezentuje również w czytelny sposób informacje dotyczące satelitów (jakość sygnału, lokalizację, kurs, etc).

Dodatkowo SDX2 umożliwia prostą nawigację (jazdę na azymut) po śladach zapisanych w plikach gpx. Pliki mogą być wgrywane do pamięci urządzenia z poziomu przeglądarki www działającej na komputerze, tablecie lub telefonie.

Posiada również wyprowadzone na zewnątrz kable pozwalające na opcjonalne podłączenie zewnętrznych przycisków sterujących dublujących funkcjonalność joysticka, fizyczny czujnik drogi, czujnik temperatury oraz czujnik biegu wstecznego. Minimalna instalacja wymaga jedynie podłączenia zasilania i masy np. z gniazda zapalniczki lub USB.

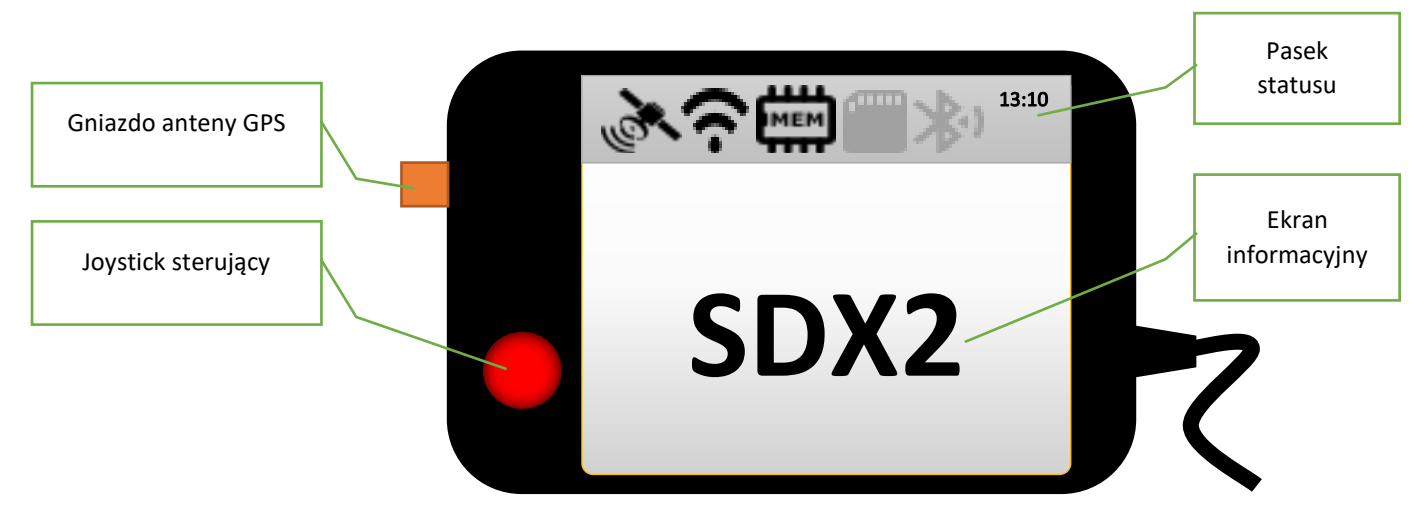

# **Podstawowa obsługa**

Po podłączeniu do zasilania, urządzenie włącza się pokazując przez chwilę ekran powitalny z informacją o bieżącej wersji oprogramowania. Następnie przechodzi do ekranu używanego ostatnio przez użytkownika.

SDX2 udostępnia w tej wersji oprogramowania sześć ekranów, pomiędzy którymi użytkownik przełącza się używając joysticka (kierunki prawo/lewo lub góra/dół).

Ekrany przełączane są po wybraniu prawo/góra kolejno: metromierz -> stoper -> nawigacja -> wskaźniki -> gps -> informacje -> ...i od początku. Po wybraniu lewo/dół ekrany przełączane są w odwrotnej kolejności.

Użytkownik może wyłączyć dowolne ekrany, zmieniając konfigurację urządzenia. Wyłączone ekrany pomijane są przy ich przełączaniu.

Joystick działa w dwóch trybach: zmiany ekranów lub zmiany przycisków ekranowych.

Jeżeli na ekranie znajdują się jakieś przyciski funkcyjne (np. do wybrania kolejnego podmenu), to aby ich użyć należy zmienić tryb zmiany ekranów na tryb zmiany przycisku. Zmianę realizuje się przez dłuższe (powyżej 0,5s) naciśnięcie dowolnego kierunku góra/dół/lewo/prawo.

W trybie zmiany ekranów każdy ekran otaczany jest żółtą ramką. W trybie zmian przycisków, żółta ramka zaznacza wybrany w danej chwili przycisk ekranowy.

Aktywacja przycisku ekranowego polega na jego wybraniu joystickiem (zaznaczony zostanie żółtą ramką) a następnie wciśnięciu joysticka.

Domyślnie SDX2 traktuje tak samo wybrany joystickiem kierunek góra i prawo oraz dół i lewo. Jeżeli użytkownik zdecyduje się zamiast joysticka używać zewnętrznych przycisków, będzie to wymagało użycia tylko trzech przycisków (lewo/prawo/reset lub góra/dół/reset). W ustawieniach zaawansowanych opisana jest konfiguracja alternatywna, która wymaga podłączenia i użycia wszystkich pięciu przycisków.

W górnej części wyświetlacza prezentowany jest zawsze bieżący status urządzenia w postaci paska kolorowych ikon. Reszta wyświetlacza przeznaczona jest do prezentowania użytkownikowi informacji w zależności od wybranego ekranu.

Jeżeli urządzenie nie jest używane przez zdefiniowany czas (czyli użytkownik nie używa joysticka ani nie zmienia się przebyty dystans), urządzenie włącza wygaszacz chroniący wyświetlacz graficzny przed przedwczesnym zużyciem. Jakakolwiek nowa aktywność powoduje wyłączenie wygaszacza i powrót do ostatnio używanego ekranu.

Konfigurację oraz kalibrację przeprowadza się zdalnie przy użyciu przeglądarki www na komputerze/tablecie/smartfonie. Nieskonfigurowany SDX2 udostępnia własną sieć WiFi (o domyślnej nazwie **SDX2Std**), do której należy się podłączyć, aby móc wstępnie skonfigurować a następnie zarządzać urządzeniem.

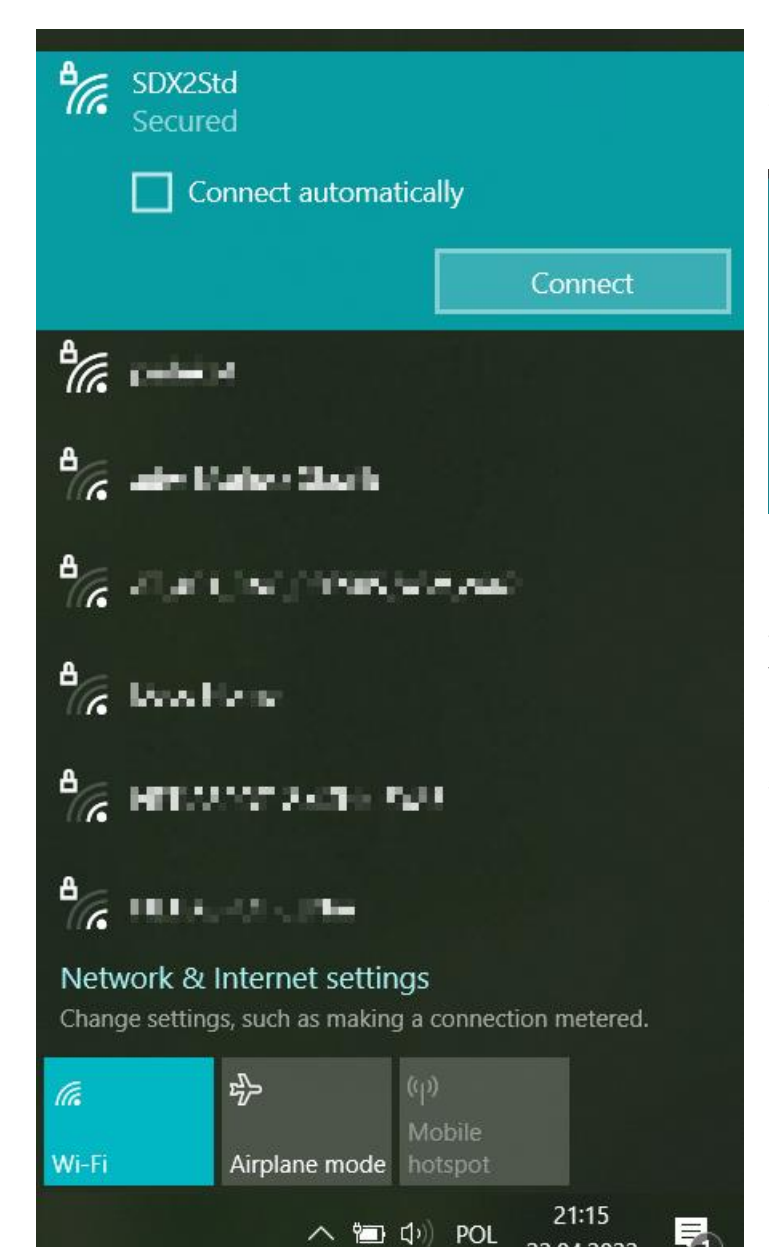

22.04.2022

Po kliknięciu przycisku połączenia należy podać domyślne hasło (**SDX2Pass**). Ewentualne ostrzeżenie o braku bezpiecznego połączenia należy zlekceważyć.

**Uwaga**: Ważna jest wielkość liter hasła!!!

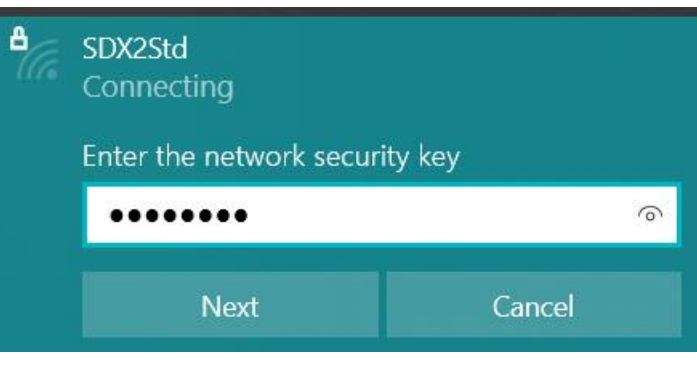

Po nawiązaniu udanego połączenia, komputer/tablet/smartfon powinien być połączony z siecią WiFi urządzenia.

Wygląd poszczególnych etapów połączenia może się różnić, w zależności od tego czym użytkownik próbuje się połączyć i jakiego systemu operacyjnego używa.

**Uwaga**: SDX2 po skonfigurowaniu i połączeniu z domową/samochodową siecią WiFi nadal udostępnia swoją własną sieć do której zawsze można się połączyć aby dokonać rekonfiguracji urządzenia.

**Uwaga**: Jeżeli skonfigurowana sieć jest czasowo niedostępna (np. ktoś zabrał telefon na którym udostępniał internet i odszedł od auta), SDX2 będzie próbował się do niej automatycznie podłączyć ponownie, do momentu pojawienia się tej sieci ponownie w zasięgu.

# **Poniższy opis dotyczy czynności wykonywanych z poziomu przeglądarki www (Edge, Firefox, Chrome, Opera, etc) uruchomionej na dowolnym urządzeniu (laptop, tablet, smartfon) z dowolnym systemem operacyjnym (Linux, Windows, MacOS, etc.).**

**Uwaga**: W zależności od tego jaki sprzęt używany jest do połączenia, ekrany mogą się różnić formatem, czcionką, kształtem przycisków, kolorem, itd. Po podłączeniu komputerem/tabletem/smartfonem do sieci WiFi urządzenia, należy w polu adresowym przeglądarki wpisać adres <http://10.0.0.1/> Na ekranie pojawi się menu główne:

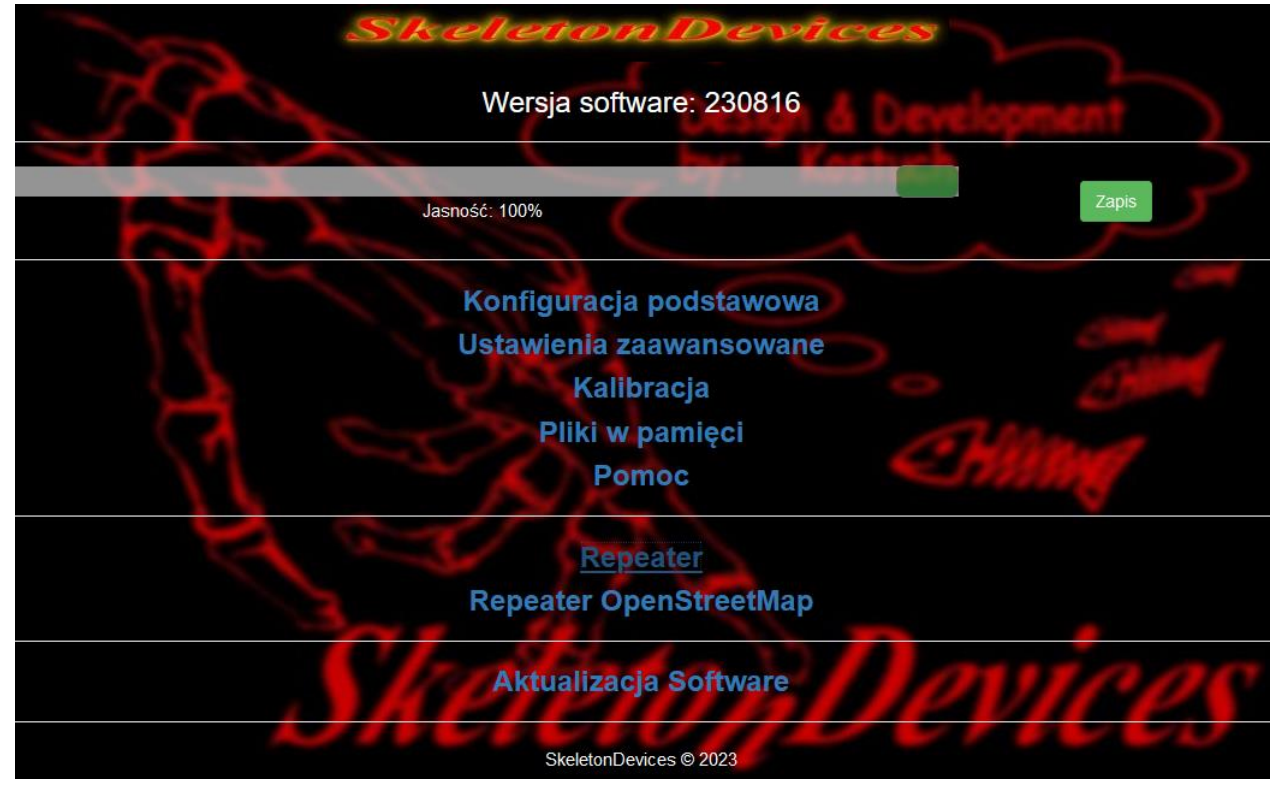

### Od góry:

- Wersja software z którym działa SDX2
- Pasek regulacji jasności ekranu wyświetlacza SDX2 i przycisk zapisujący ustawioną jasność w pamięci
- Link do konfiguracji podstawowej urządzenia.
- Link do ustawień zaawansowanych urządzenia
- Link do kalibracji metromierza, woltomierza i termometru
- Link do zarządzania plikami w pamięci urządzenia (ładowania, pobierania i kasowania plików gpx)
- Link do pliku pdf z aktualną instrukcją obsługi (wymaga dostępu do internetu)
- Link do prostego repeatera
- Link do mapy **online** pozwalającej na śledzenie bieżącej pozycji (wymaga dostępu do internetu)
- Link umożliwiający uaktualnienie software urządzenia lub jego backup (wymaga dostępu do internetu)

# **Konfiguracja**

Przed pierwszym użyciem urządzenie należy skonfigurować do własnych potrzeb oraz ewentualnie skalibrować do pomiarów w docelowym pojeździe. Konfiguracja urządzenia podzielona jest na dwie grupy: podstawową i zaawansowaną. Zmiany w grupie podstawowej dotyczą ogólnego wyglądu i komunikacji urządzenia. Zmiany w grupie zaawansowanej pozwalają dostosować zachowanie urządzenia do specyficznych wymagań użytkownika. **Konfiguracja podstawowa:**

# Ustawienia podstawowe arameti **Narto** SDX2Std lasło sieci WiFi urządzenia SDX2Pass WiFi\_w\_domu łasło domowej sieci WiFi Haslo\_w\_domu WiFi\_w\_aucie Haslo\_w\_aucie U k,  $\checkmark$ kran nawigacj kran wskaźników  $\checkmark$ V kran Info U <u>mimacja zmiany ekranow</u>  $\overline{\mathbf{v}}$ Powrót do strony głównej SkeletonDevices © 2022

#### **Nazwa sieci WiFi urządzenia**

Użytkownik może zmodyfikować domyślną nazwę sieci (**SDXStd**) na własną. Nazwa ta będzie pokazywać się w liście sieci WiFi podczas skanowania. Nie może zawierać polskich znaków oraz spacji.

Nazwa ta może być później również używana z poziomu przeglądarki www – w takim przypadku zamiast wpisywać adres IP przydzielony przez router, można wpisać nazwę, np. <http://moja-wlasna-nazwa/>

**Uwaga**: Nie wszystkie routery i systemy operacyjne obsługują taką funkcjonalność. Przydzielony adres IP można zawsze odczytać na ekranie z informacjami o urządzeniu. Zazwyczaj jest to coś podobnego do: 192.168.1.x ('x' to przydzielony przez router adres w sieci).

#### **Hasło sieci WiFi urządzenia**

Hasło do sieci WiFi urządzenia. Domyślne hasło (**SDX2Pass**) powinno być zmienione na inne, aby uniemożliwić przypadkowym osobom możliwość podłączenia się do SDX2. Hasło powinno mieć od 8 do 15 znaków. Ważna jest wielkość liter!

#### **Nazwa Twojej sieci WiFi**

Nazwa domowej sieci WiFi użytkownika. Jej zdefiniowanie umożliwia późniejsze łączenie się urządzenia z Internetem w celu np. aktualizacji oprogramowania lub używania mapy online przez repeater.

#### **Hasło domowej sieci WiFi**

Hasło dostępu do domowej sieci WiFi.

#### **Nazwa sieci WiFi w aucie**

Nazwa sieci WiFi w aucie (jeżeli urządzenie nigdy nie będzie w zasięgu sieci domowej) udostępniana np. przez system audio w pojeździe. Może to być również sieć WiFi udostępniana przez telefon użytkownika pojazdu (tzw. mobile hotspot).

#### **Hasło sieci WiFi w aucie**

Hasło dostępu do sieci WiFi w pojeździe gdzie zamontowane jest urządzenie.

**Uwaga**: Jeżeli urządzenie nigdy nie będzie w zasięgu sieci domowej, można tam wpisać dane sieci udostępnianej z telefonu innego użytkownika pojazdu lub z innego urządzenia (np. jakaś darmowa sieć ze stacji benzynowej). Są to po prostu miejsca na zdefiniowanie dwóch dowolnych, niezależnych sieci WiFi.

**Ekran metromierza Ekran stopera Ekran nawigacji Ekran wskaźników Ekran GPS Ekran Info** Włączenie lub wyłączenie poszczególnych ekranów.

#### **Animacja zmiany ekranów**

Włączenie lub wyłączenie animacji przy zmianie ekranów na urządzeniu.

# Ustawienia zaawansowane

**I IWAC AIIII** 

Złe ustawienia opcji zaawansowanych mogą spowodować, że urządzenie będzie pracowało niepoprawnie. Zanim zaczniesz zmieniać, przeczytaj instrukcję obsługi!

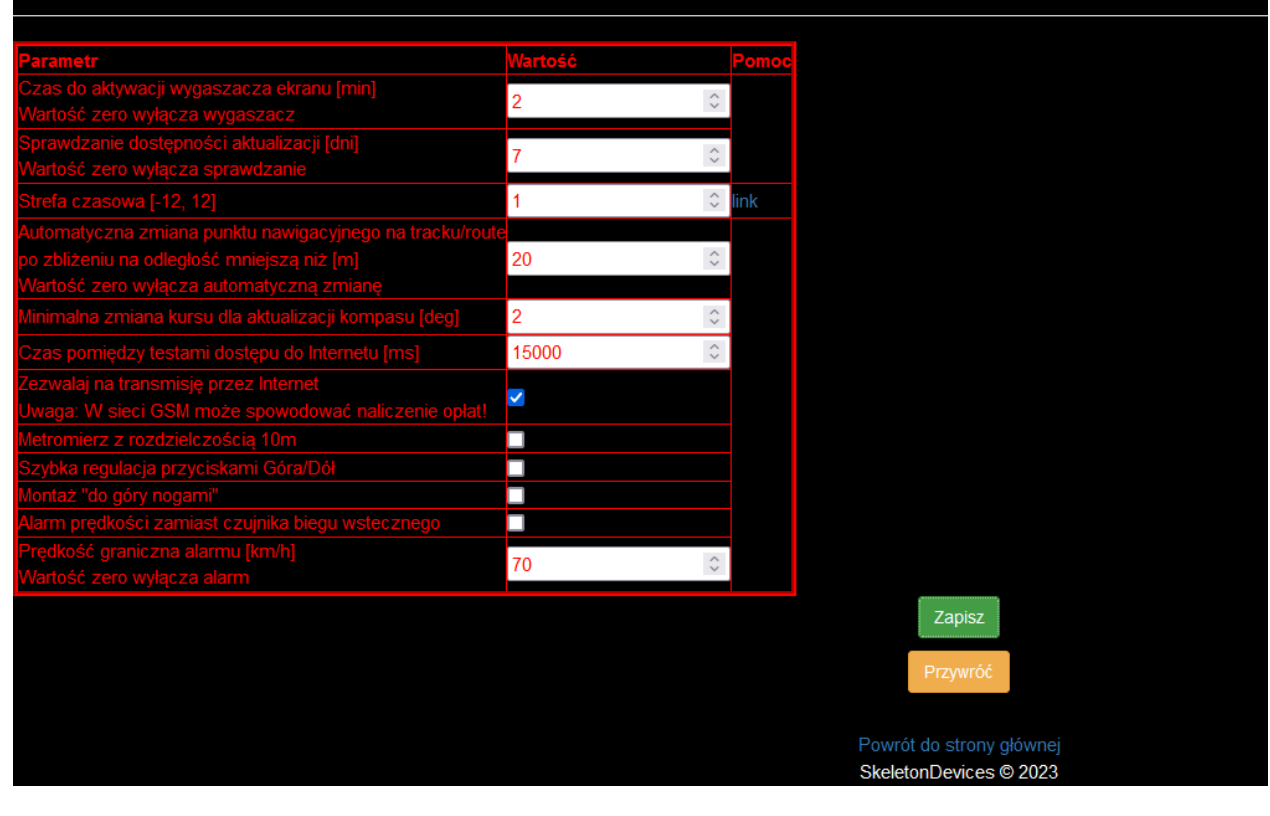

#### **Czas do aktywacji wygaszacza ekranu [min]**

Dozwolone wartości 0-15 minut. Wartość 0 blokuje aktywację wygaszacza.

**Uwaga**: Długotrwałe wyświetlanie na ekranie w tym samym miejscu tych samych kształtów, może powodować w dłuższym okresie powstawanie efektu "pamięci obrazu". Zalecane jest korzystanie z wygaszacza.

#### **Sprawdzanie dostępności aktualizacji [dni]**

Dozwolone wartości 0-365 dni. Wartość 0 wyłącza sprawdzanie dostępności aktualizacji

Jeżeli urządzenie posiada dostęp do Internetu (przez sieć domową lub w pojeździe) oraz użytkownik zezwolił na dostęp do Internetu (w jednym z poniższych ustawień), po uruchomieniu SDX2 spawdzi dostepność nowej wersii software i ewentualnie pokazany zostanie na ekranie komunikat o tym fakcie. Do użytkownika należy decyzja, czy aktualizować software do nowszej wersji.

#### **Strefa czasowa [-12, 12]**

Dla Polski, w zależności od tego czy obowiązuje czas zimowy czy letni, należy ustawić odpowiednią wartość (1 lub 2). Ustawienie to ma wpływ na pokazywaną przez SDX2 godzinę synchronizowaną z GPS lub serwerem czasu w Internecie. Jeżeli ktoś ma potrzebę odczytu czasu w innej strefie czasowej, należy odpowiednio zmodyfikować tą wartość.

#### **Automatyczna zmiana punktu nawigacyjnego na tracku/route**

W trybie nawigacji po śladzie zapisanym w pliku gpx, SDX2 prowadzi użytkownika w kierunku wybranego punktu nawigacyjnego. Po zbliżeniu się do niego na odległość mniejszą niż zdefiniowana w tym polu, SDX2 automatycznie przełączy nawigację tak, aby prowadziła do następnego punktu na śladzie. Dozwolone wartości 0-100 metrów. Wartość 0 wyłącza automatykę zmiany.

#### **Minimalna zmiana kursu dla odświeżenia kompasu [deg]**

SDX2 wizualizuje na ekranie kompas wskazujący jakim kursem porusza się pojazd. Igła kompasu zostanie zaktualizowana po zmianie kursu conajmniej o zdefiniowany w tym polu kąt.

Dozwolone wartości 1-90 stopni kątowych.

**Uwaga**: kiedy pojazd nie porusza się, odczyty kursu są przypadkowe (wywołane naturalnymi błędami odczytu pozycji geograficznej) i mogą powodować losowe wskazania kompasu.

#### **Czas pomiędzy testami dostępu do Internetu [ms]**

Jeżeli użytkownik zezwolił na dostęp do Internetu (w jednym z poniższych ustawień), SDX2 co zdefiniowany czas sprawdzać będzie komunikację z Internetem. Dozwolone wartości 5000-60000 milisekund (czyli 5-60 sekund).

### **Zezwalaj na transmisję przez Internet**

Umożliwienie urządzeniu wykonywanie transmisji danych przez Internet. Wymagane np. dla aktualizacji oprogramowania.

**Uwaga**: W przypadku gdy transmisja wykonywana jest przez sieć GSM, może to spowodować naliczenie opłat zgodnie z posiadanym abonamentem. Pojedyncza aktualizacja wymaga pobrania około 1MB danych. Ilość danych przesyłanych gdy używany jest repeater z mapą online zależy jedynie od czasu jej używania. Jeżeli limit przesyłanych danych w abonamencie GSM jest ograniczony, należy na to zwrócić uwagę!

#### **Metromierz z rozdzielczością 10m**

Domyślnie SDX2 mierzy i pokazuje dystans z dokładnością do 1 metra. Jeżeli użytkownikowi nie zależy na takiej dokładności, ustawienie to redukuje precyzję wyświetlania dystansów do dziesiątek metrów. Taka zredukowana dokładność jest stosowana w opisach większości roadbooków. **Uwaga**: Pomiar cały czas jest wykonywany z dokładnością 1m, jedynie wyświetlana wartość jest zaokrąglana.

#### **Szybka regulacja przyciskami Góra/Dół**

Domyślnie SDX2 nie odróżnia kierunków joysticka góra/prawo i dół/lewo. Oznacza to, że do obsługi wystarczy mieć trzy zewnętrzne przyciski (lewo/prawo/reset lub góra/dół/reset).

Po aktywacji tej opcji przyciski góra/dół otrzymują nową funkcjonalność i nie da się nimi zmieniać ekranów na wyświetlaczu. Na ekranie metromierza lub wskaźników można nimi wtedy bezpośrednio korygować przebyty dystans globalny. Na ekranie nawigacji można zmienić nimi docelowy punkt nawigacyjny (poprzedni/następny). Na ekranie z informacjami można nimi korygować jasność ekranu.

#### **Montaż** "do góry nogami"

Domyślnie joystick znajduje się w lewym dolnym rogu urządzenia. Jeżeli z jakichś powodów wygodniejsza jest obsługa w odwróconej pozycji (joystick w prawym górnym rogu) należy zaznaczyć tą opcję. Wyświetlany obraz będzie obrócony i automatycznie zmienią się kierunki joysticka.

Uwaga: Wszystkie zmiany zaczynają obowiązywać dopiero po kliknięciu przycisku "Zapisz". Zmiany w podstawowej konfiguracji WiFi wymagają restartu urządzenia (wyłączenie i ponowne włączenie zasilania albo użycie przycisku "Restart" w menu konfiguracji podstawowej). Przyciski "Przywróć" pozwalają odtworzyć oryginalne ustawienia SDX2.

#### **Alarm prędkości zamiast czujnika biegu wstecznego**

Brązowy kabel służy domyślnie jako wejście do podłączenia czujnika biegu wstecznego skrzyni biegów. Użytkownik może zmienić tą funkcjonalność. Brązowy kabel jest wtedy wyjściem sterującym układ sygnalizacyjny przekroczenia dozwolonej prędkości (ograniczenia formalne na niektórych rajdach). **Uwaga**: Przed zmianą funkcjonalności należy obowiązkowo odłączyć fizyczny czujnik biegu wstecznego. Pozostawienie podłączonego czujnika i aktywacja alertu prędkości może spowodować uszkodzenie metromierza.

**Uwaga**: Wyjście sterujące przystosowane jest do wysterowania przekaźnika elektronicznego. Podłączenie zwykłego przekaźnika (lub podpięcie bezpośrednio odbiornika energii (np żarówki) może spowodować uszkodzenie metromierza. Patrz wskazówki na końcu instrukcji.

#### **Prędkość graniczna alarmu [km/h]**

Wartość od której następuje aktywacja zewnętrznego alarmu przekroczenia dozwolonej prędkości. Wartość zero wyłącza alarm (ale brązowy kabel nadal jest wyjściem sterującym)

# **Kalibracja**

**Uwaga**: Jeżeli urządzenie będzie korzystać wyłącznie z GPS, nie będzie podłączany czujnik temeratury oraz użytkownikowi nie zależy na bardzo precyzyjnym pomiarze napięcia, proces kalibracji można pominąć.

Kalibracja **Napięcie Dystans** Temperatura  $CAL + 10$ CAL<sup>+</sup>  $CAL +$ CAL<sup>+</sup> **CAL-10**  $CAL$  $CAI$  $CAI$ 100 100 100 45 45 118 84 Zapis Powrót do strony głównej SkeletonDevices © 2022 **Kalibracja dystansu**

Dotyczy pomiaru dystansu z zewnętrznego czujnika drogi.

W celu kalibracji należy odłączyć antenę GPS, tak aby pozbawić urządzenie sygnału z satelitów.

Skasować licznik odległości przyciskiem Reset. Po przejechaniu dowolnego odcinka drogi (np 250m) wejść w link kalibracji i przyciskami skorygować zmierzony dystans tak, aby odpowiadał on rzeczywistości.

W kolumnie "Dystans" przyciski "CAL +10" i "CAL -10" służą do zgrubnej kalibracji. "CAL +" i "CAL -" służą do precyzyjniejszej kalibracji.

Pod przyciskami wyświetlane są aktualne współczynniki kalibracyjne i przeliczone wg nich wielkości.

**Uwaga:** Kalibracja dystansu dotyczy tylko i wyłącznie pomiarów dokonywanych przy pomocy fizycznego czujnika drogi. Pomiar dystansu na podstawie GPS nie wymaga kalibracji, ponieważ nie zależy od wielkości kół, przełożeń mostów, itd (ustawienie na tym ekranie jest ignorowane).

#### **Kalibracja napięcia**

Dotyczy pomiaru napięcia w instalacji pojazdu.

W celu kalibracji należy zmierzyć miernikiem napięcie zasilania. Następnie wejść w link kalibracji i przyciskami w kolumnie "Napięcie" skorygować zmierzone napięcie tak, aby odpowiadało ono rzeczywistości. Napięcie podawane jest jako setki miliwoltów (czyli np. wartość 118 to 11,8V)

#### **Kalibracja temperatury**

Dotyczy pomiaru temperatury w wybranym miejscu pojazdu (np. silnika)

W celu kalibracji podłączyć się do standardowego czujnika, z którego komputer pojazdu otrzymuje informacje o temperaturze. Rozgrzać silnik do uzyskania porządanej temperatury. Następnie wejść w link kalibracji i przyciskami w kolumnie "Temperatura" skorygować zmierzoną temperaturę tak, aby odpowiadała ona rzeczywistości.

**Uwaga**: SDX2 współpracuje z oporowymi czujnikami typu NTC (standard w motoryzacji). Kalibrację należy przeprowadzać w temperaturze, która jest prawidłowa dla danego czujnika – np. temperatura cieczy chłodzącej 85 stopni. Ze względu na nieliniowość czujników, błąd pomiaru zwiększa się podczas gdy temperatura odbiega od punktu w którym została skalibrowana.

# **Obsługa plików w pamięci urządzenia**

Z poziomu przeglądarki www można do SDX2 załadować (lub usunąć z niego) dowolne pliki. Z założenia powinny to być pliki w formacie gpx zawierające zapisane ślady i/lub zbiory punktów nawigacyjnych. W obecnej wersji software, inny format plików nawigacji nie jest obsługiwany. Ślady (track lub route) są obsługiwane do wielkości 500 punktów nawigacyjnych na ślad.

Użytkownik może załadować do urządzenia pliki o sumarycznej objętości około 1MB.

W tym celu należy wybrać link 'Pliki w pamięci'.

Przeglądarka wyświetli dostępne pliki oraz na dole okienko umożliwiające wybranie pliku i wysłanie go do SDX2 przez WiFi.

Zapis odbywa się z niewielką prędkością, więc na wgranie dużych plików należy poczekać kilka-kilkanaście sekund.

Każdy plik można również podejrzeć/pobrać z urządzenia, klikając na jego nazwę.

Niepotrzebne pliki można usunąć klikając przycisk "Usuń" obok nazwy pliku.

**Uwaga**: Usuniętego pliku nie da się przywrócić. Jest on nieodwracalnie kasowany z urządzenia.

Oprócz plików gpx, użytkownik może załadować własne logo startowe (ekran pokazujący się po włączeniu urządzenia). W tym celu należy przygotować plik w formacie **jpg** o rozdzielczości **160x128 pixeli** i załadować go do urządzenia pod nazwą **logo.jpg**. Do przygotowania pliku najprościej użyć jakiegoś darmowego programu graficznego, np. Irfanview. Obrazek należy przeskalować **bez zachowania oryginalnej proporcji**, zapisać na dysku pod nazwą logo.jpg a następnie załadować do urządzenia.

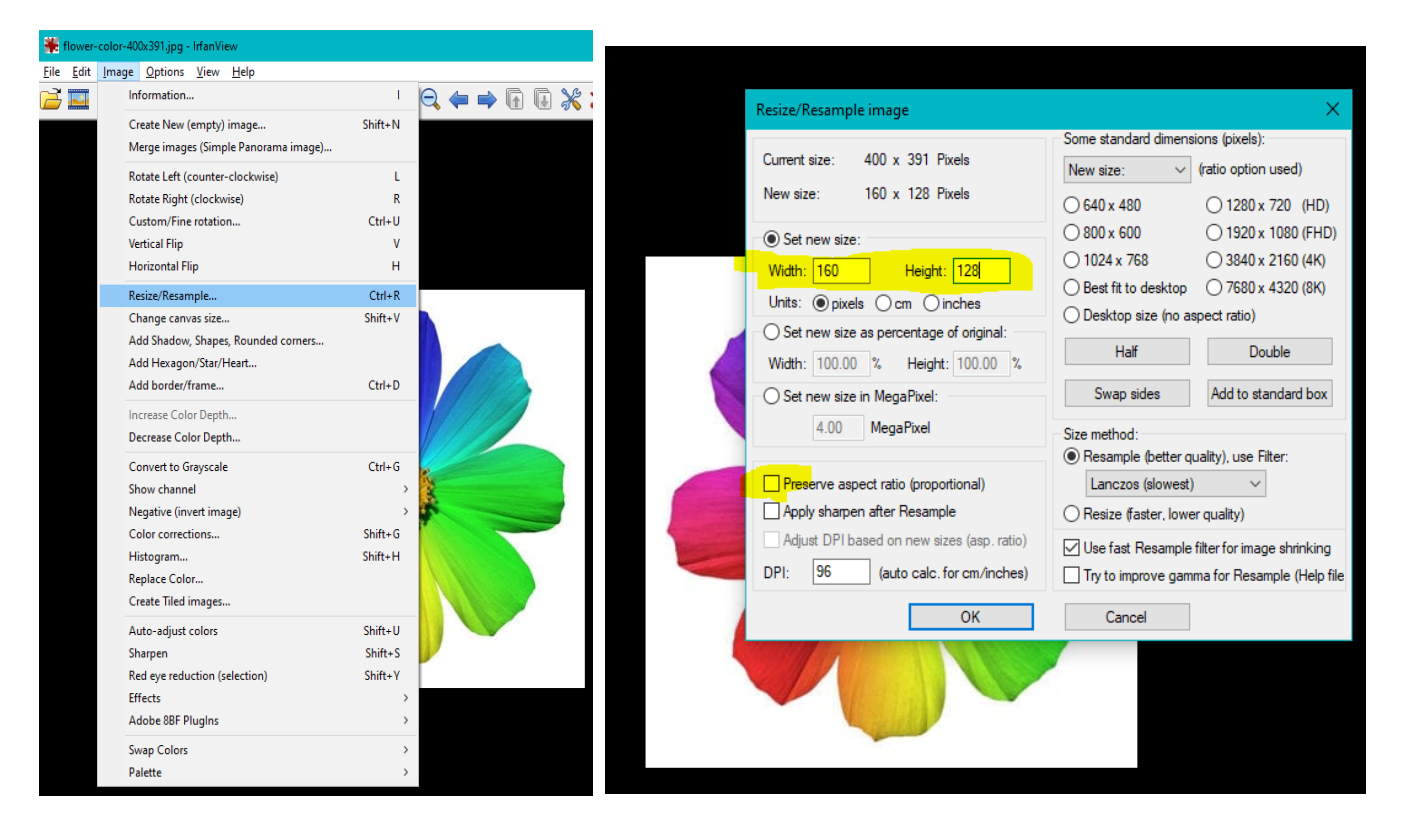

Załadowany plik logo.jpg będzie zastępował oryginalny ekran powitalny. Jeżeli zostanie usunięty, to ponownie będzie wyświetllany oryginalny obrazek. Jeżeli plik będzie w złym formacie lub z nazwą inną niż logo.jpg, nie pokaże się żaden obrazek.

**Uwaga**: Przeskalowanie dużych obrazków (z dużą liczbą szczegółów) może spowodować, że przy rozdzielczości 160x128 staną się nieczytelne.

# **Repeater**

Link umożliwia uruchomienie w osobnej zakładce przeglądarki prostego repeatera umożliwiającego powielenie informacji o dystansach i prędkości. Umożliwia również kasowanie dystansów i prędkości średniej z poziomu przeglądarki.

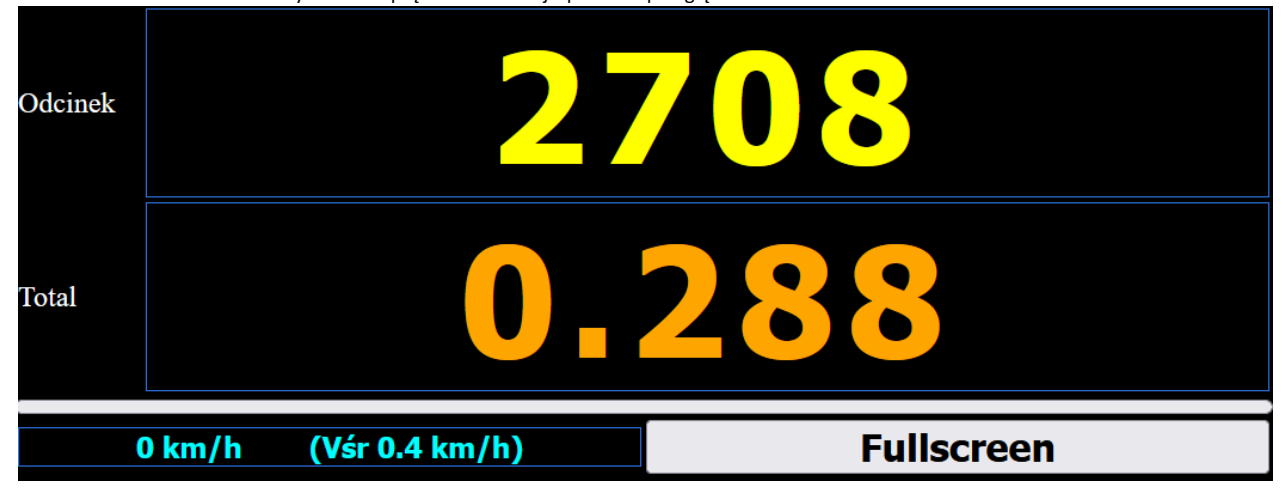

Kliknięcie na obszar w którym wyświetlany jest dystans, powoduje jego skasowanie.

Kliknięcie na obszar w którym wyświetlana jest prędkość, powoduje skasowanie dotychczas wyliczonej prędkości średniej.

Kliknięcie na przycisk "Fullscreen" przełącza wyświetlanie pomiędzy trybem okienkowy i pełnoekranowym.

Zalecane jest używanie jako repeatera smartfona w położeniu poziomym w trybie pełnoekranowym. Dodatkowo należy zmienić czas wygaszania ekranu, tak aby podczas jazdy podświetlenie ekranu smartfona/tabletu nigdy się nie wygaszało.

**Uwaga**: Do działania repeatera **nie jest** konieczny dostęp do internetu. Przeglądarka smartfona/tabletu łączy się wtedy z lokalnym adresem podanym na ekranie z informaciami o urządzeniu.

**Uwaga**: Wygląd repeatera może się różnić w zależności od użytego smartfona/tabletu/przeglądarki.

**Uwaga**: Można użyć więcej niż jednego smartfona/tabletu i mieć np. na jednym zwykły repeater a na drugim opisany poniżej repeater z mapą (lub dwa identyczne). W przypadku gdy łączy się laptop, można również otworzyć dwa okna przeglądarki obok siebie i mieć na ekranie obydwa repeatery.

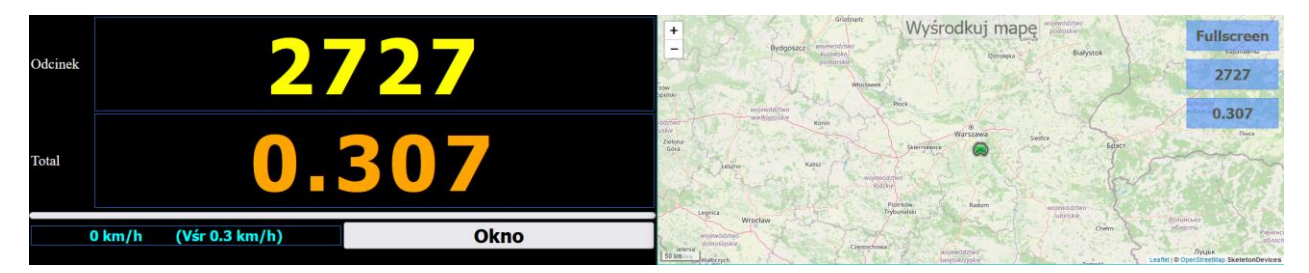

# **Repeater OpenStreetMap**

Link umożliwia uruchomienie w osobnej zakładce przeglądarki mapy OSM z naniesionymi informacjami o bieżących dystansach.

W trybie nawigacji pokazuje również na mapie zbiór punktów nawigacyjnych lub ślad po którym użytkownik zamierza nawigować.

W obecnej wersji software, mapa zawsze skierowana jest górą w stronę geograficznej północy.

Mapa po uruchomieniu automatycznie się centruje.

Jeżeli urządzenie nie posiada jeszcze FIXa GPS (czyli nie ustaliło swojego położenia geograficznego), mapa wycentrowana jest na geometrycznym środku Polski. Dodatkowo, symbol pojazdu jest w kolorze czerwonym.

W momencie ustalenia pozycji geograficznej (FIX GPS), mapa automatycznie centruje się na bieżącej pozycji pojazdu. Symbol pojazdu zmienia się na zielony.

Ręczne przesunięcie mapy (przeciągnięcie myszką/palcem) w jakimś kierunku wyłącza automatyczne centrowanie.

Aby włączyć je ponownie, należy kliknąć na przycisk "Wyśrodkuj mapę" w górnej środkowej części ekranu.

Przycisk "Fullscreen" po prawej stronie ekranu przełącza widok mapy z okienkowego na pełnoekranowy. Po zmianie opis przycisku zastępowany jest przez "Okno". Jego kliknięcie zmienia widok z powrotem na okienkowy.

Poniżej znajdują się dwa przyciski z naniesionym dystansem odcinka i całkowitym. Ich kliknięcie działa jak przycisk reset na urządzeniu – kasuje odpowiedni dystans. Można je traktować jak wirtualne przyciski resetu.

Jeżeli SDX2 znajduje się w trybie nawigacji, poniżej wyświetlane są również informacje jaki plik jest używany, nazwa śladu z pliku i nazwa docelowego punktu nawigacyjnego.

Włączenie na SDX2 nawigacji (wybranie pliku, śladu i docelowego punktu nawigacyjnego) powoduje automatyczne narysowanie na mapie śladu z zaznaczonymi wszystkimi punktami nawigacyjnymi i zmianę skali mapy tak, aby pokazać cały ślad. Aktualny punkt nawigacyjny będzie dodatkowo zaznaczony zieloną strzałką. Wskazanie na mapie kursorem punktu nawigacyjnego pokaże informację o tym jakiego śladu on dotyczy i jaki jest jego numer na śladzie. Kliknięcie punktu nawigacyjnego pokaże jego nazwę.

Zmiany nawigacji na SDX2 (przyciski "Poprzedni"/"Następny") powodują automatyczną zmianę na przeglądarce www z mapą, czyli wskazywany będzie poprzedni/następny punkt nawigacyjny. Anulowanie nawigacji na SDX2, powoduje automatyczne usunięcie z mapy śladu i punktów nawigacyjnych. Po lewej stronie znajdują się standardowe przyciski do powiększania/pomniejszania mapy i skala odległości.

**Uwaga**: Do działania repeatera OSM konieczny jest dostęp online do Internetu.

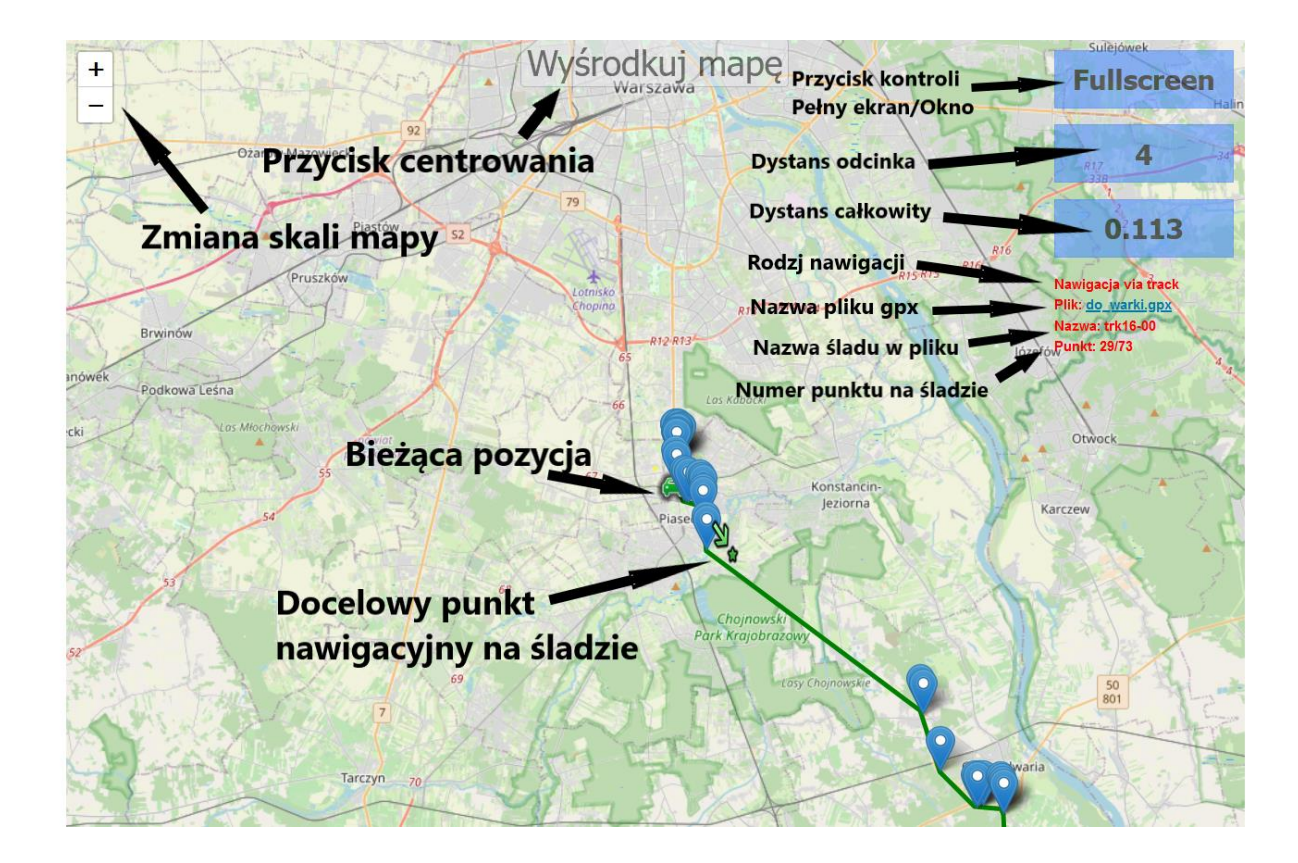

# **Aktualizacja oprogramowania**

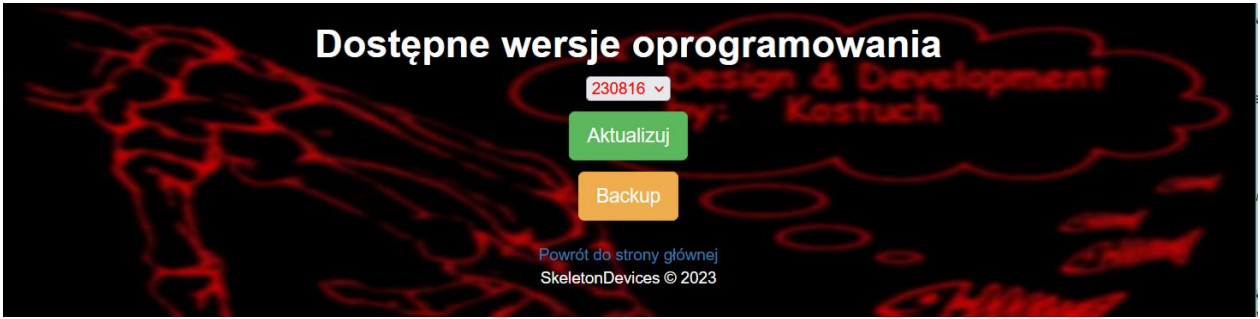

SDX2 umożliwia zdalną aktualizację oprogramowania.

W celu aktualizacji należy w menu głównym wybrać link 'Aktualizacja Software'. Jeżeli urządzenie jest w stanie połączyć się z zewnętrznym serwerem zawierającym oprogramowanie, pokaże się lista dostępnych do pobrania wersji. Po wybraniu wersji i kliknięciu "Aktualizuj" rozpocznie się proces aktualizacji, który w zależności od prędkości sieci WiFi potrwa od 30s do kilku minut.

Podczas aktualizacji nie należy wyłączać zasilania. Proces aktualizacji będzie symbolicznie prezentowany na ekranie w postaci paska postępu. Po zakończeniu procesu urządzenie uruchomi się ponownie używając nowego oprogramowania.

Jeżeli z jakiegoś powodu nowa wersja nie odpowiada użytkownikowi, można wybrać jedną z dostępnych poprzednich wersji i ponowić aktualizację. . Nowsze wersje poprawiają błędy i wprowadzają nowe funkcjonalności (ale mogą zawierać nowe błędy). Stare wersje będą sukcesywnie usuwane z listy.

Jeżeli z jakichś powodów nie da się zaktualizować oprogramowania do jednej z poprzednich wersji, należy wykonać procedurę przywrócenia oprogramowania "fabrycznego" i ustawień domyślnych. W tym celu należy włączyć zasilanie urządzenia z wciśniętym przyciskiem Reset (i po około 2 sekundach go puścić). Po kilkudziesięciu sekundach urządzenie uruchomi się z pierwotną wersją oprogramowania i domyślnymi ustawieniami. Wszelkie zapisy o lokalnych sieciach WiFi zostaną usunięte i proces konfiguracji będzie trzeba wykonać od początku.

Dowolną dostępną wersję można zabezpieczyć na SDX2 wybierając ją z listy i klikając przycisk "Backup". Zostanie pobrane z Internetu oprogramowanie i zachowane w pamięci SDX2 jako nowa wersja "fabryczna".

Przykład: Użytkownik zadowolony jest z wersji XXXXXX oprogramowania, ale chce przetestować nową wersję. Wykonuje backup wersji XXXXXX a następnie wykonuje aktualizację do wersji YYYYYY. Jeżeli jest z niej niezadowolony, to wraca do wersji którą zachował jako "fabryczną".

# **Poniższy opis dotyczy fizycznego wyświetlacza graficznego SDX2**

# **Opis paska statusu urządzenia**

Ikona statusu GPS.

Jeżeli SDX2 nie zlokalizował jeszcze swojego położenia geograficznego (brak FIXa GPS) – kolor czerwony Jeżeli SDX2 zlokalizował się i jest gotowy do pomiaru dystansu i wielkości pochodnych – kolor zielony Podczas pracy urządzenia w przypadku zaniku sygnału, kolor ikony może wielokrotnie zmieniać kolor.

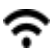

Ikona statusu WiFi WiFi nie połączony z routerem – kolor czerwony WiFi połączony z routerem bez dostępu do Internetu – kolor żółty WiFi połączony z routerem z dostępem do Internetu – kolor zielony

W przypadku gdy SDX2 jest poza zasięgiem skonfigurowanych sieci lub nie może się do nich połączyć, ikona zmienia wygląd na symbol anteny. Oznacza to, że SDX2 udostępnia własną sieć WiFi do której można się podłączyć przeglądarką www (adres http://10.0.0.1). Jeżeli SDX2 utraci dostęp do Internetu lub zasięg WiFi, ikona zmieni kolor odpowiednio na żółty lub czerwony.

Przywrócenie zasięgu (np ktoś odszedł i wrócił z telefonem udostępniającym sieć) powoduje automatyczne ponowne nawiązanie połączenia z tą siecią.

 $((\cdot, \cdot))$ 

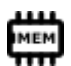

Ikona statusu pamięci wewnętrznej (na pliki użytkownika) Pamięć wolna (zajętość < 60%) – kolor zielony Pamięć częściowo zapełniona (zajętość poniżej 85%) – kolor żółty Pamięć pełna – kolor czerwony

Dla użytkownika dostępne jest około 1MB pamięci, do której może załadować z poziomu przeglądarki www dowolne pliki.

W prawym górnym rogu wyświetlany jest zawsze bieżący czas (pod warunkiem że został on zsynchronizowany po uruchomieniu z GPS lub serwerem czasu w Internecie). Dodatkowo pod nim znajduje się czas pracy urządzenia od ostatniego uruchomienia.

# **Opis funkcjonalności poszczególnych ekranów**

# **Ekran metromierza**

W górnej części znajduje się licznik dystansu odcinka. W dolnej części dystans całkowity.

Dystans odcinka kasuje się krótkim przyciśnięciem Reset, dystans całkowity – dłuższym (powyżej 0,5s).

Po przejściu w tryb zmiany kontrolek, przyciskami +/- można skorygować przebyty dystans całkowity do zapisów roadbooka. Przyciskiem 'Zatrzymaj/Uruchom' można zablokować chwilowo naliczanie dystansu (np. na czas pokonywania próby terenowej).

**Uwaga**: Korekta dystansu jest również możliwa bezpośrednio (joystick góra/dół) po wybraniu w ustawieniach zaawansowanych opcji "Szybka regulacja przyciskami Góra/Dół".

**Uwaga**: Zmiana w ustawieniach precyzji wyświetlania, powoduje zaokrąglanie dystansów do dziesiątek metrów.

**Uwaga**: Jeżeli jest aktywny czujnik biegu wstecznego, SDX2 w tym trybie wyświetla dystanse w negatywie i odlicza dystans wstecz.

# **Ekran stopera**

Stoper włącza się i zatrzymuje przyciskiem Reset. Po każdym zatrzymaniu zmierzony czas zostaje zapisany na ekranie.

W przypadku gdy Reset zostanie wciśnięty na dłużej, po jego puszczeniu stoper zapisuje na ekranie czas puszczenia przycisku i kontynuje naliczanie czasu. Wartości czasu zapisywane są na ekranie i po zapisaniu ośmiu kolejnych, nadpisywane są najstarsze. Czasy pamiętane są do momentu zmiany ekranu na poprzedni/następny.

# **Ekran nawigacji i wyboru plików**

W trybie pomiaru dystansów prezentuje jedynie kompas z kursem (azymutem) i dystanse. Kasowanie dystansów odbywa się identycznie jak na ekranie metromierza.

Pozwala wybrać tryb pracy umożliwiający nawigowanie po tracku/route/waypointach zapisanych w plikach gpx.

Po przejściu w tryb zmiany kontrolek i aktywacji przycisku "Nawigacja", użytkownik otrzyma listę plików gpx zapisanych w pamięci urządzenia.

Lista będzie pusta w przypadku braku plików.

Jeżeli pliki gpx nie będą mieścić się na ekranie, na dole ekranu zostanie wyświetlony komunikat "...więcej".

Używając przycisków ekranowych '**^**' oraz '**v**' można przesuwać się po liście a następnie wybrać właściwy plik przyciskiem '**OK**'.

Przycisk 'Info' umożliwia podgląd zawartości pliku gpx – ilość śladów i/lub waypointów.

Przyciski '**>>**' oraz '**<<**' umożliwiają szybkie przeskakiwanie między kolejnymi oraz poprzednimi kompletami plików, jeżeli nie mieszczą się one na jednym ekranie. Przycisk ' $\blacktriangle$ ' na każdym ekranie umożliwia cofnięcie się o jeden poziom wstecz w menu.

Jeżeli plik zawiera tylko jeden ślad (track lub route) lub zbiór waypointów, użytkownik otrzyma listę punktów nawigacyjnych z których powinien wybrać punkt docelowy. W przypadku, gdy plik zawiera więcej niż jeden ślad, lub ślady i osobne punkty nawigacyjne, użytkownik musi najpierw wybrać po którym śladzie z pliku lub do którego punktu nawigacyjnego chce nawigować. Po wybraniu śladu, należy również określić który punkt nawigacyjny śladu ma zostać pierwszym punktem docelowym.

Punkty nawigacyjne w śladach posortowane są wg daty i godziny utworzenia podczas zapisywania śladu.

Podsumowanie:

Każdy plik może zawierać: zero lub więcej śladów w postaci Track, zero lub więcej śladów w postaci Route, zero lub więcej "luźnych" punktów nawigacyjnych w postaci Waypoint.

Każdy ślad (Track lub Route) zawiera jeden lub więcej punktów nawigacyjnych.

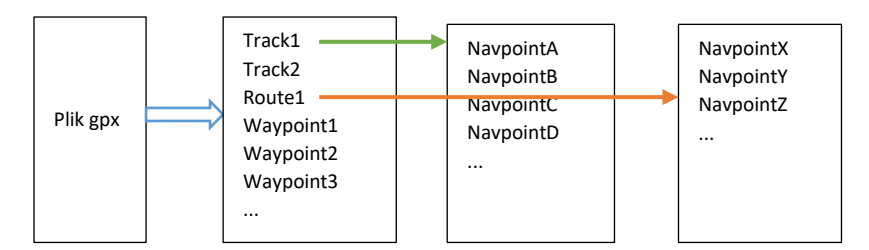

Nawigacja prezentowana jest jako okrąg horyzontu z umiejscowionym centralnie symbolem pojazdu. Docelowy punkt nawigacyjny symbolizowany jest przez przemieszczający się po okręgu punkt.

Jeżeli kurs prowadzi do celu (bieżącego punktu nawigacyjnego), punkt będzie się znajdował na wprost symbolu pojazdu.

W przypadku odchylenia kursu, punkt przemieści się na lewo lub prawo, sugerując zmianę kursu w odpowiednim kierunku.

Jeżeli do punktu docelowego jest daleko (powyżej 2km) rysowany jest on poza linią horyzontu w kolorze białym.

W miarę zbliżania się do punktu docelowego jest on rysowany coraz bliżej symbolu pojazdu, a jego kolor jest coraz bardziej zielony.

Po zbliżeniu się do punktu docelowego na odległość skonfigurowaną w ustawieniach, nawigacja automatycznie przełączy się na następny punkt docelowy.

Podczas nawigacji cały czas uaktualniane są informacje o przebytym dystansie, odległości do celu oraz przewidywanym czasie jego osiągnięcia.

W przypadku nawigacji po śladzie, dostępna jest również informacja o numerze kolejnym punktu nawigacyjnego na śladzie (czyli jaka część śladu została już pokonana).

Tryb nawigacji, wybrany plik gpx, ślad oraz bieżący punkt nawigacyjny są pamiętane po wyłączeniu zasilania urządzenia. Po ponownym włączeniu, SDX2 podejmie nawigację w miejscu gdzie przerwał ją użytkownik.

Nawigacja może być w każdej chwili przerwana lub punkt docelowy zmodyfikowany. Służą do tego przyciski 'Anuluj', 'Następny', 'Poprzedni'.

Do momentu anulowania nawigacji, nie jest możliwa zmiana ekranu na inny. Użytkownik pozostaje w trybie zmiany kontrolek i może się poruszać tylko pomiędzy trzema przyciskami ekranowymi.

**Uwaga**: Nawigacja działa tylko w przypadku, gdy SDX2 zlokalizował swoje położenie geograficzne (posiada GPS FIX).

#### **Ekran wskaźników**

Prezentuje w komplecie wszystkie mierzone wartości.

Kasowanie dystansów odbywa się identycznie jak na ekranie metromierza. Stoper prezentowany jest z dokładnością do pojedynczych sekund. Kasowanie prędkości średniej wykonuje się przez długie (powyżej 4 sekund) wciśnięcie przycisku Reset

#### **Ekran GPS**

Prezentuje statystyki dotyczące satelitów.

Trzy wykresy: Ilość widocznych satelitów, Ilość używanych satelitów, Precyzja lokalizacji. Dla wszystkich obowiązuje zasada: im więcej, tym lepiej. Aktualne współrzędne geograficzne, prędkość, wysokość n.p.m. oraz czas od ostatniego FIXa. Dostępna jest również wizualizacja kompasu pozwalająca określić bieżący kurs.

### **Ekran informacyjny**

#### Prezentuje informacje dotyczące SDX2.

Po przejściu w tryb zmiany kontrolek, przyciskami +/- można zmienić jasność ekranu. Zmieniona jasność zostanie automatycznie zapisana po zmianie ekranu. **Uwaga**: Zmiana jasności jest również możliwa bezpośrednio (joystick góra/dół) po wybraniu w ustawieniach zaawansowanych opcji "Szybka zmiana góra/dół). Jasność można również regulować zdalnie z poziomu przeglądarki www.

#### **Schemat połączeń**

**Uwaga1**: **Nieprawidłowe podłączenie do instalacji elektrycznej pojazdu może spowodować uszkodzenie SDX2!**

**Uwaga2**: Niepodłączone przewody zawsze należy zaizolować i nigdzie nie podłączać.

**Uwaga3**: Przewody umożliwiające zdublowanie funkcjonalności wbudowanego joysticka przyciskami (prawo/lewo/góra/dół/reset), działają na zasadzie zwierania do masy. **Zwarcie do zasilania może nieodwracalnie uszkodzić urządzenie!**

**Uwaga4**: kable przyłączeniowe powinny mieć minimalną długość i nie powinny być prowadzone w pobliżu urządzeń pobierających dużo prądu i generujących zakłócenia (zasilanie wentylatora nagrzewnicy, silnika wycieraczek, etc)

**Uwaga5**: SDX2 można zasilać również z gniazda USB ładowarki telefonu (jeżeli jest w aucie). Odczyty z woltomierza będą jednak wtedy nieprawidłowe.

**Uwaga6**: SDX2 powinien być podłączany przed zapłonem, tak aby chwilowe zgaszenie silnika nie odcinało zasilania. Ogranicza to czas potrzebny GPS na ustalenie lokalizacji oraz redukuje naliczanie fałszywego dystansu. Aby nie rozładować akumulatora przy dłuższym postoju, należy zastosować zewnętrzny wyłącznik zasilania. Pobór prądu to około 100mA (przy maksymalnej jasności).

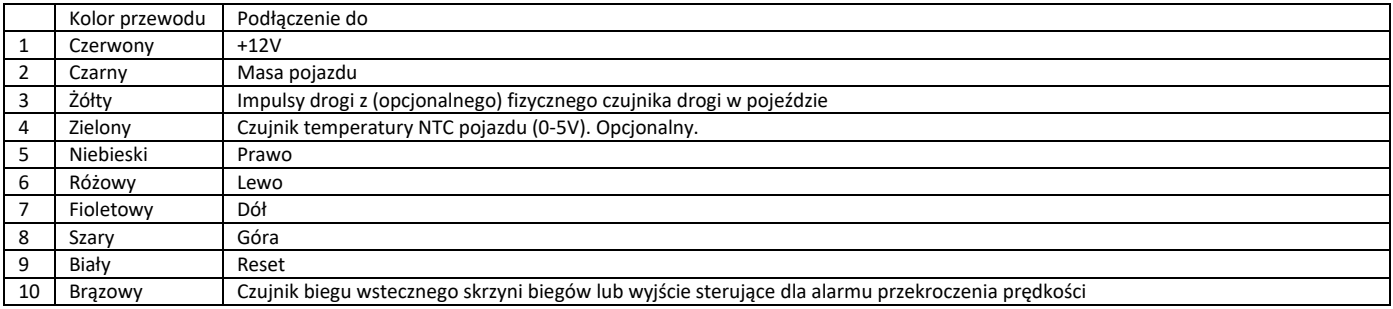

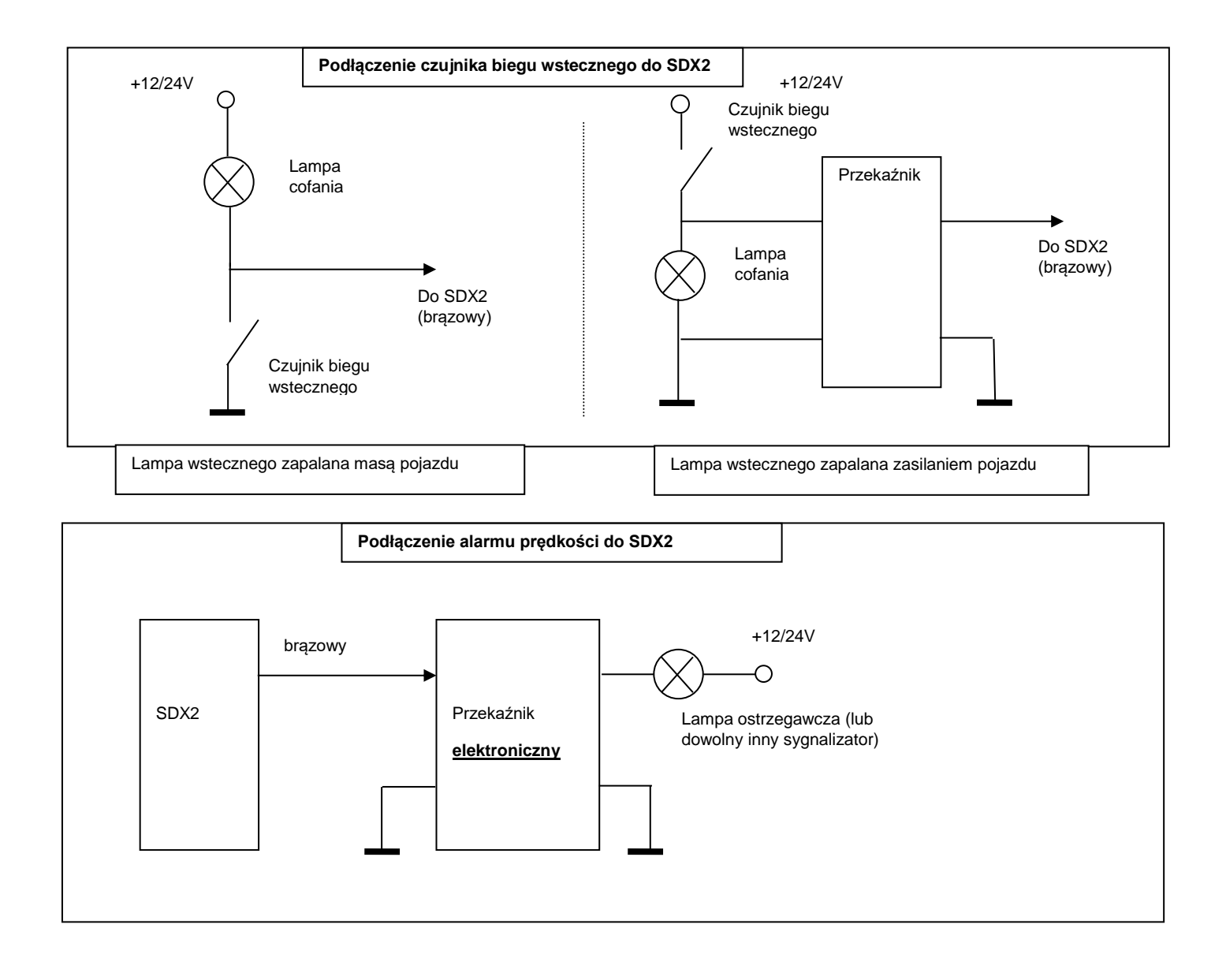